## Grower360 Energy - SKY Admin

Last Modified on 01/22/2025 3:51 pm CST

Select Setup on the Energy card found at SKY Admin / Grower360 / Operations.

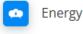

Setup and preferences for Energy in Grower360

## SETUP

To see a video of Grower360 Setup in SKY Admin, see here.

Turn on the *Refill Requests* toggle to allow Grower360 users to request a refill for tanks. Terms are required in the *Add Propane Tank Refill Terms* section if the *Refill Requests* ability is turned on. These terms will be displayed to the Grower at the *Order* window. Select **Save** once terms have been entered.

Any terms for ordering any Energy Product should be listed here. Any minimum gallon or dollar requirements and information about the ordering process should also be included.

Note: Notifications for Energy Order Requests can be set up in SKY. See here for more information.

## Energy

## **Energy Reorders**

Allow Grower 360 users to request a refill for tanks.

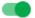

Refill Requests

Add Propane Tank Refill Terms

Terms

Propane Tank Refill Terms are entered here.